#### TRƯỜNG ĐẠI HỌC MỎ-ĐIA CHẤT KHOA KHOA HOC CƠ BẢN Bộ môn Hình hoa

## CÔNG HÒA XÃ HỘI CHỦ NGHĨA VIẾT NAM Độc lập - Tư do - Hanh phúc

Hà Nội, ngày 2 1 tháng 06 năm 2019

## BIÊN BẢN HỘI THẢO HỌC THUẤT

1-Thời gian

**i gian**<br>Thời gian:  $15.05.4$ ến  $15.15$  ngày  $.24.$  tháng 06 năm 2019.

Địa điểm: Văn phòng Bộ môn Hình họa, Phòng 11.05 Nhà C12 tầng.

## 2- Thành phần

Chủ toạ: TS. Lê Thị Thanh Hằng Chức vụ: Trưởng Bộ môn Hình Hoa Thư ký: Th.S Đỗ Việt Anh

## 3- Nội dung: Hội thảo báo cáo học thuật.

Đồng chí Phạm Thị Mai Anh trình bày báo cáo: Tìm hiểu khả năng thiết kế kim loại tâm của Inventor

- 4- Thảo luân
	- 1. Hỏi: Liệu có nên đưa vào đề cương để giảng day được không?

Trả lời: Hiện nay có rất nhiều phần mềm hỗ trợ trong thiết kế. Mỗi chuyên ngành sẽ có phần mềm hỗ trợ riêng phù hợp và có những modul chuyên dụng. Theo tác giả chỉ làm chuyên đề cho sinh viên một số ngành như Cơ Điện, Cơ khí.

2. Hỏi: Điểm mạnh của Modul này là gì so với modul thiết kế dang khối?

Trả lời: Modul này dành riêng cho việc thiết kế kim loại tấm có nhiều lệnh hỗ trợ cho việc vẽ các chi tiết. Giúp việc vẽ các chi tiết dang tấm nhanh hơn, linh hoat hơn hẳn so với việc dung Modul thông thường để vẽ.

3. Hỏi: Khi trải tấm, hệ số k nhập vào có quan trọng không?

Trả lời: Việc nhập hệ số k chính xác khi trải tấm là quan trọng. Nó giúp cho việc tính phôi chính xác. Chánh tình trạng thiếu phải loại hoặc thừa gây lãng phí và phải them nguyên công cắt phần thừa.

### 5- Kết luân:

Báo cáo tác giả trình đều bám sát lĩnh vực chuyên ngành đào tạo, đáp ứng mục tiêu nghiên cứu của Bộ môn. Tác giả đã biên soan tài liệu hữu ích cho sinh viên tham khảo.

**THU KÝ** 

Th.S Đỗ Việt Anh

**CHỦ TRÌ** 

TS. Lê Thị Thanh Hằng

## DANH SÁCH ĐẠI BIỂU THAM DỰ

Bộ môn: Hình họa, Khoa Khoa Học Cơ Bản

Thời gian: 14h30' đến 15h15' ngày 21/6/2019.

Địa điểm: VP Bộ môn Hình họa, nhà C12 tầng.

Người thực hiện: Phạm Thị Mai Anh Bộ môn Hình họa.

Nội dung: Báo cáo học thuật "Tìm hiểu khả năng thiết kế kim loại tấm của Inventor".

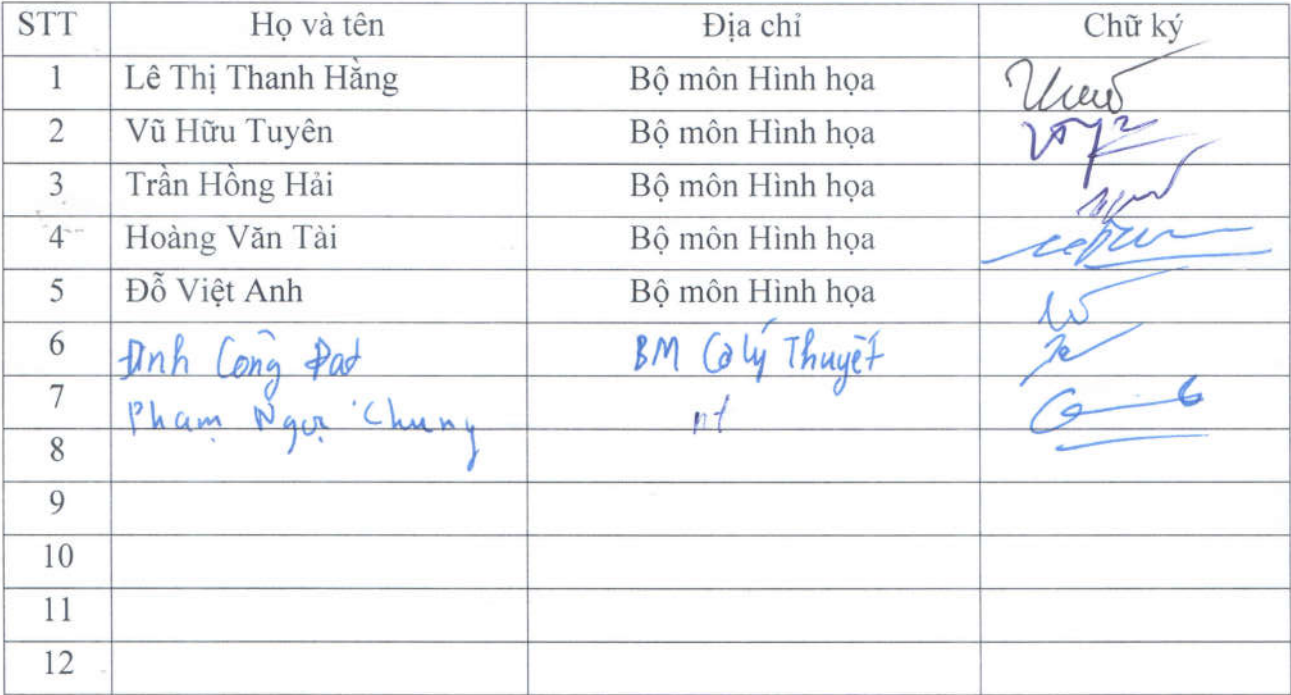

# BÁO CÁO HỌC THUẬT **TÌM HIỂU KHẢ NĂNG THIẾT KẾ KIM LOẠI TẤM CỦA INVENTOR**

Người thực hiện: Phạm Thị Mai Anh

Hà Nội 21/06/2019

# Nội dung báo cáo

Giới thiệu sơ lược phần mềm Inventor và moldule thiết kế kim loại tấm

Tạo bản vẽ mẫu

Thiết kế chi tiết cơ bản

Kết luận

## Giới thiệu sơ lược phần mềm Inventor

Autodesk Inventor là phần mềm xây dựng mô hình 3D

Inventor có nhiều Module hỗ trợ thiết kế với các mục đích khác nhau

Module Metal bạn sẽ dễ dàng thiết kế được các phần đột dập trên tấm, các gờ… theo đúng yêu cầu

# Tạo bản vẽ mẫu

Định dạng bản vẽ mẫu là : ANSI English

Tỉ lệ bản vẽ là 1: 1

Standard Obround Relief K-Factor: 0.41 Bend Radius: 1.5 Thickness

All Bend Angles: 90 deg

NO.16 Gate (0.0625) Mild Steel

# Tạo bản vẽ mẫu

Thiết lập các thông số phôi trong sheet Metal

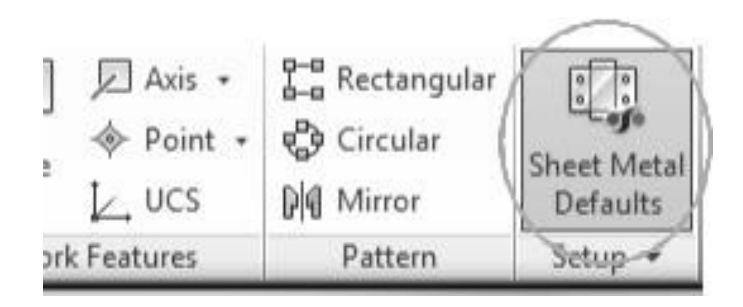

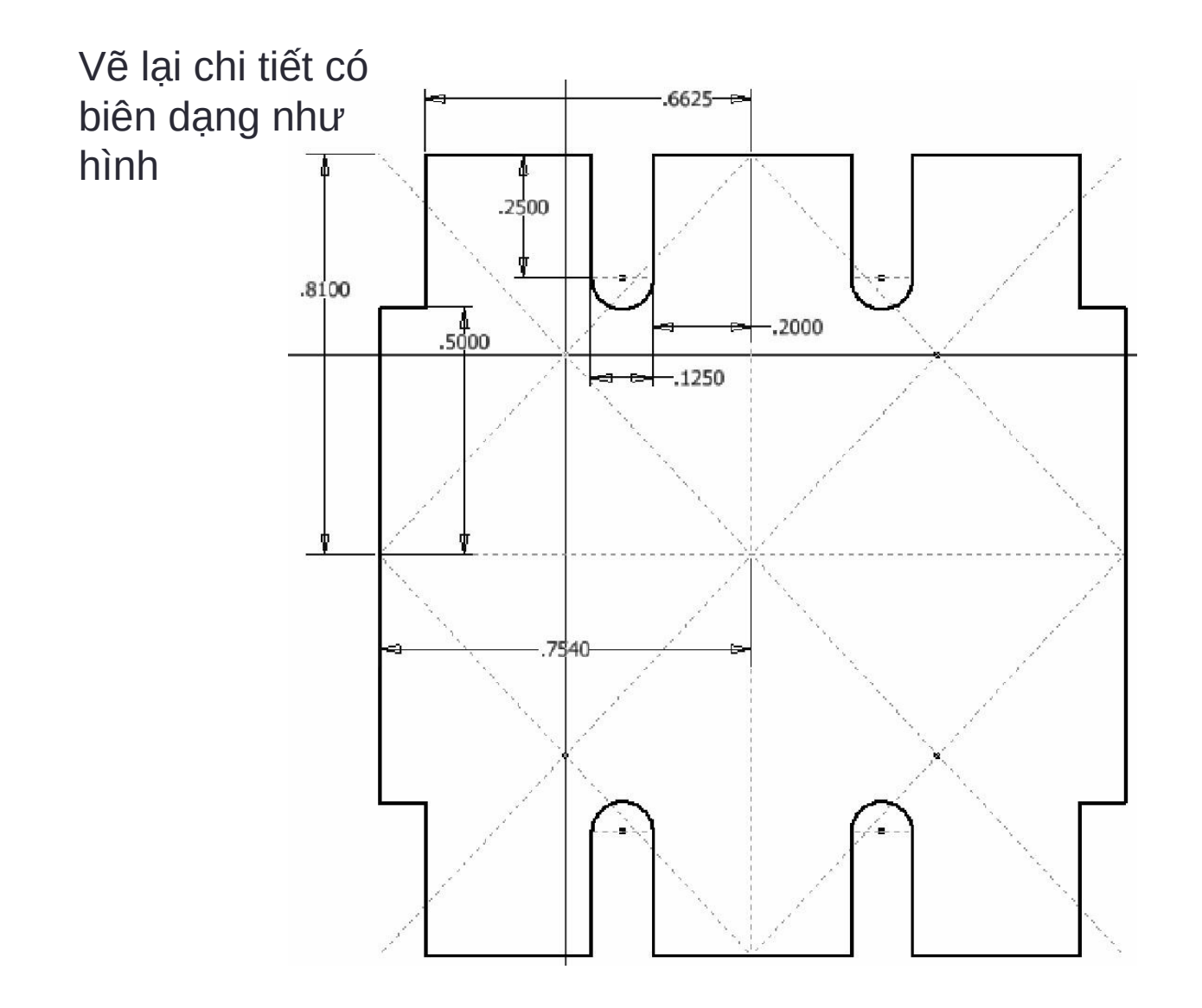

Dùng lệnh face để tạo tấm

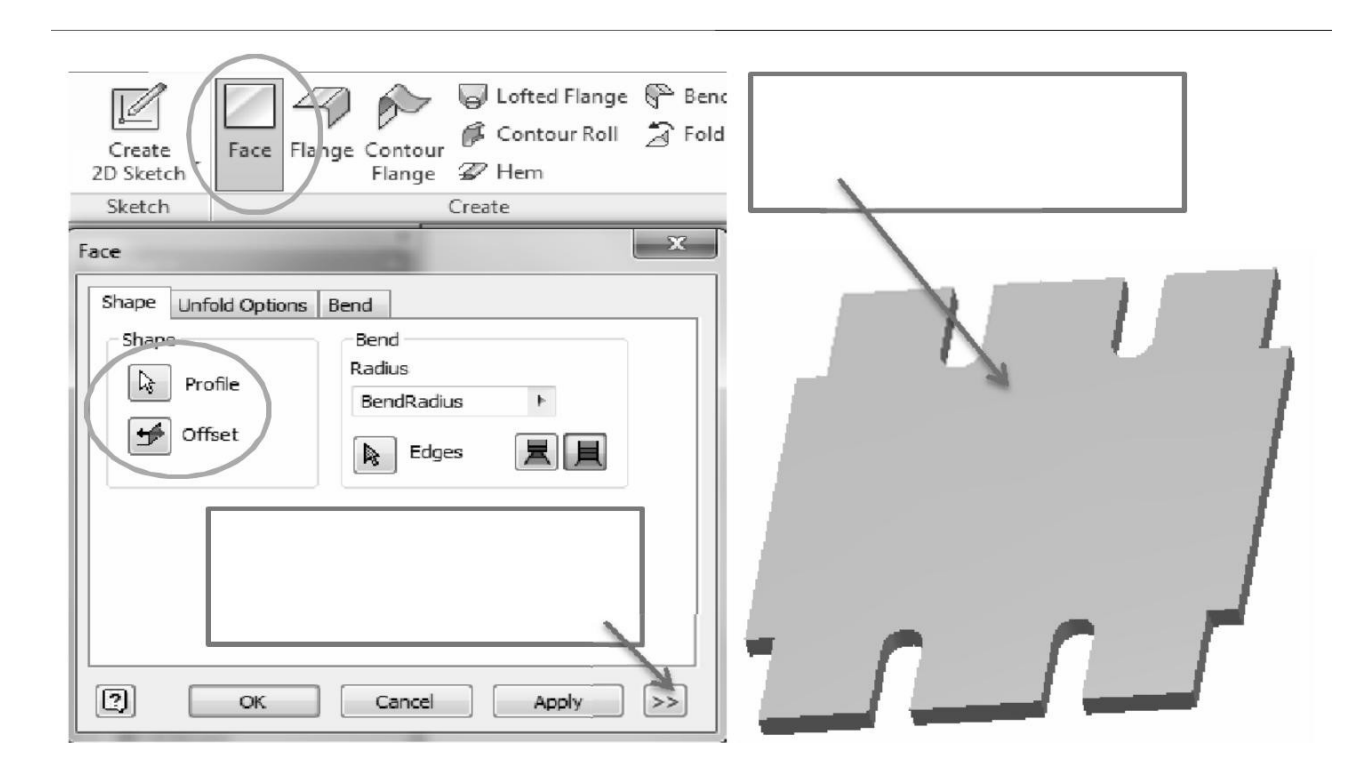

## Dùng lệnh Glange để uốn

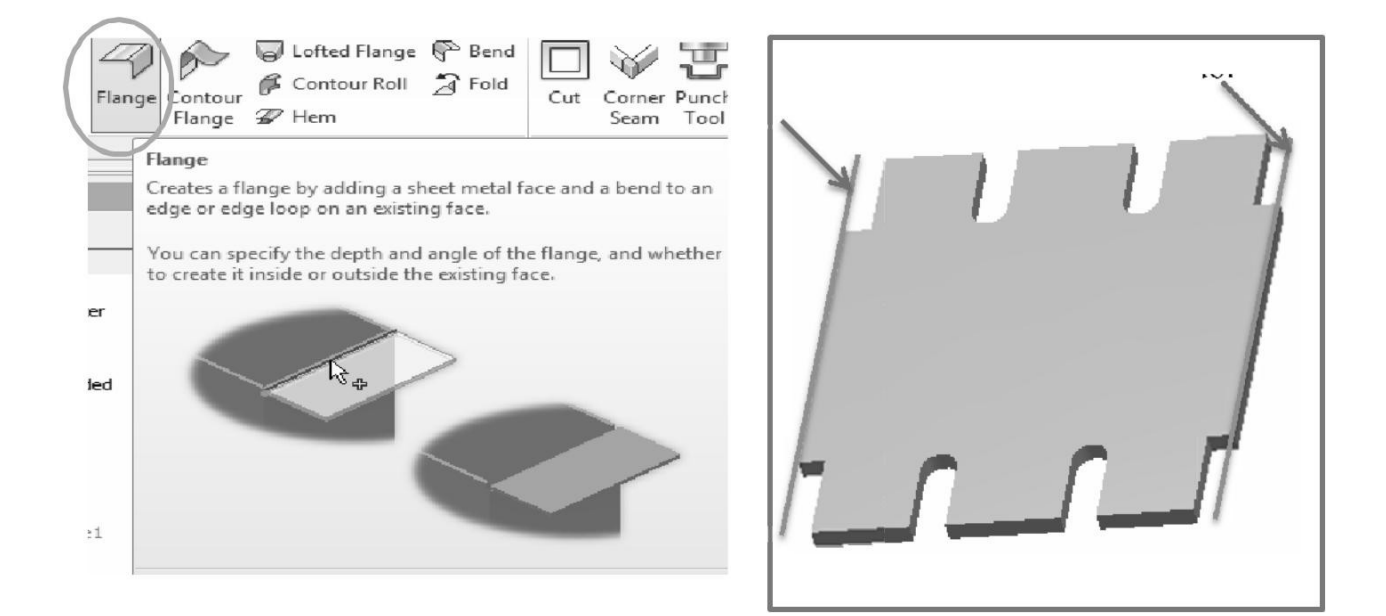

Ta được chi tiết như hình

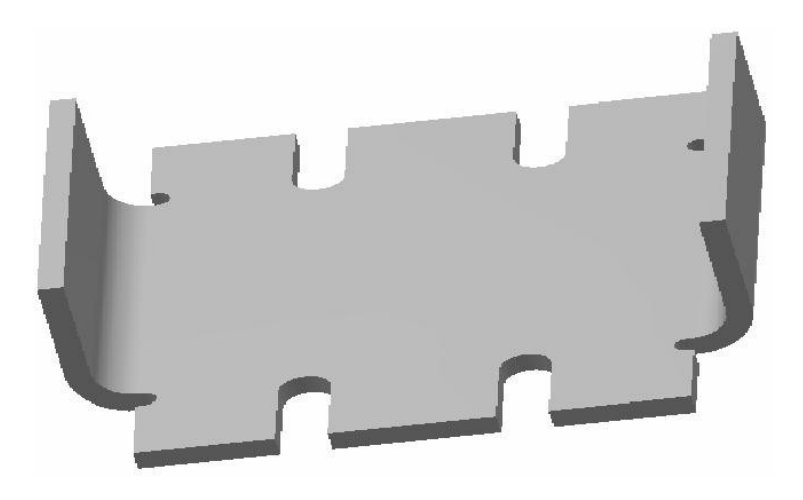

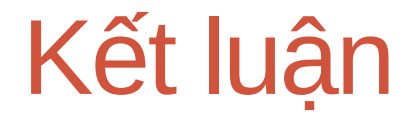

Thiết kế các chi tiết kim loại dạng tấm sử dụng module sheetMetal của phần mềm Inventor cho tốc độ vẽ nhanh, hiệu quả và chính xác

Tạo hình chi tiết

Có các thư viện đột dập, tùy chỉnh kim loại

Khả năng chải tấm hiệu quả